TS1\_NewsRollCrawl — display of a rolling crawl with a fit to duration of TV news

**General information** 

Way of script operation

**Script elements scope of operation** 

**Script properties** 

Structure of text file for rolling crawl

**Testing of script work** 

Name of file with text for rolling crawl

#### **General information**

The TS1\_NewsRollCrawl script is designed for titling parts of TV news release (via files located on hard drive). Titling of parts of news release is displayed by rolling crawl. The script is included into the SLScripts Set1 paid library.

General information on title objects with scripts, adding them to new or earlier created project are described in the "Title Script Objects. General Information" document.

# Way of script operation

- 1. It is supposed that file with all news release includes several parts of news.
- 2. There is a text fragment (titling) for each part of news release. It must be displayed as a rolling crawl when part of news is broadcast.
- 3. All parts of news release are in one text file. Fragments of texts of news release parts are split by time marks. The marks indicate start/end of a subsequent part of news release.
- 4. The script matches speed of rolling crawl so that text of part of news release is displayed within its limits.
- 5. Before display of the next part of news release the script receives information about it.
- 6. Then the script detects necessity of titling for this file with recalculating of rolling crawl speed for different parts of news release.

- 7. Detection is executed in the following way: let's say the next video file is called News\_20222\_07\_01.mp4. The script searches file with name News\_2022\_07\_01.news.txt in the same folder as the video file.
- 8. If the file is detected then the script recalculates and fits speed of rolling crawl display for each part of news release from the News\_2022\_07\_01. news.txt file.

# Script elements scope of application

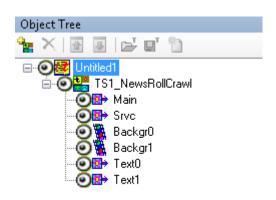

- Main, Srvc are service elements.
- Backgr0/Backgr1 elements are used to display a background for rolling crawl. Background can be either static (graphic file) or animated (video file).

**Important!** Path to a background file is specified in properties of script.

**Important!** Size and location of a background on the screen can be adjusted in the Backgr0 element. For Backgr1 element properties are applied automatically.

• Text0/Text1 elements are used for displaying text of rolling crawl.

<u>Important!</u> Properties of rolling crawl (size, location, speed, etc.) are adjusted in the Text0 element. Properties for the Text1 element are applied automatically.

**Script properties** 

| Δ | Script           |       |
|---|------------------|-------|
|   | TaskName         |       |
|   | ScriptEnabled    | Yes   |
| 4 | ScriptProperties |       |
|   | Timestamp label  | #     |
|   | Start offset     | 2.000 |
|   | Stop offset      | 2.000 |
|   | Background       |       |
|   | Styles file      |       |
|   | Text style       | 0     |
|   |                  |       |

- **Task name** is not used.
- **Time mark** is a combination of symbols from which part of news release starts (in text file).
- **Start offset** is time between start of display of news release part and start of rolling crawl display.
- **Stop offset** is time between finish of display of subsequent news release part and finish of rolling crawl display.
- **Background** is a selection of file with a background.
- **Styles file** is a selection of file with styles (\*.efc) for rolling crawl.
- **Text style** is a style from collection of styles for rolling crawl text display.

**Important!** Tags of formatting of rolling crawl can be used in text.

### Structure of text file for rolling crawl

Structure of text file is a set of blocks with text lines (refer to different parts of news release) that are split by time marks that specify start and finish of news release parts.

Time mark is a line that starts by a specific combination of symbols (prefix) that is followed by time in the HH:MM:SS format. Initial combination of symbols for a time mark is specified in properties of script (see the **Time mark** parameter), # is by default.

Format of file structure is the following (the example is given for 3 different parts of news release):

Line with text 1
Line with text 2
Line with text 3
Time mark 1
Line with text 4
Line with text 5

Time mark 2

Line with text 6

Line with text 7

Line with text 8

Line with text 9

Where:

Line with text 1, Line with text 2, Line with text 3 are lines that must be displayed for the first part of news release.

**Time mark 1** is time when the first part of news release is finished

Line with text 4, Line with text 5, Line with text 6 are lines that must be displayed for the second part of news release.

Time mark 2 is time when the second part of news release is finished

Line with text 7, Line with text 8, Line with text 9 are lines that must be displayed for the third part of news release.

Important! The first text block has no time mark of start as start of rolling crawl display begins with start of video file broadcasting. There is no time mark after the last text block also as rolling crawl display finishes when video file is ended.

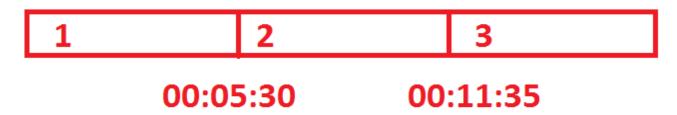

Let us supposed that there are three parts of news release in file with all news (parts are marked by 1, 2, 3). The first part of news release finishes in 5 minutes 30 seconds after start of the whole news release, i.e. its duration is 5 minutes 30 seconds. The second part of news release starts in 5 minutes 30 seconds and finishes in 11 minutes 35 seconds after start of the whole news release, its duration is 6 minutes 05 seconds. The third part of news release will start in 11 minutes 35 seconds and finishes with the end of video file with all news.

The script will calculate speed of rolling crawl for each part of news release considering its duration.

In this case a content of text file can be:

Should you let Halloween be a candy free-for-all? Maybe, experts say. Limiting your child's candy this Halloween might be more of a trick than a treat, experts say.

Once you're a grown-up raising kids, that bag full of candy might be the scariest part of Halloween — whether it's concern about a potential sugar rush, worries of parenting perfectionism or diet culture anxiety.

"It makes sense to be scared, because we've been taught to be scared," said Oona Hanson, a parent coach based in Los Angeles.

#00:05:30 P.M.

You can now buy \$1,200 sneakers - for horses.

If you've ever wanted horse-sized Adidas so you can match shoes with your equine companion, you're in luck. But you'll have to shell out over \$1,000 for a pair of customized horse sneakers.

Marcus Floyd, a Kentucky-based artist, started developing the prototype for a horse sneaker as part of a collaboration with VisitLex, Lexington's public tourism agency.

#00:11:35 A.M.

*Is there a food more humble yet universally adored than the sandwich?* 

And while one person's go-to hamburger snack might be another's katsu sando or chivito, there's hardly a country on the planet that doesn't turn to some type of bread with something stuffed inside it to cure a craving.

Traveling the world's sandwiches is, in a way, like traveling the world.

# Testing of script work

**Important!** Install basic software of no lower than 5.10.0 version (Forward TT, Forward TS, Forward TA, Forward TP or Forward Lite).

Testing the script is only possible using OnAir/OnAir2/OnAir3 programs (with new title project designed in advance or by adding the TS1\_NewsRollCrawl script into earlier created project that was designed in the FDTitleDesigner program).

Also you may get free temporary registration to test on broadcast server if necessary. Appeal to the Sales department: <a href="mailto:sales@softlab.tv">mailto:sales@softlab.tv</a>. Please, write serial number of your board or HASP key.

Appeal to the Technical Support department to get actual version of script: <a href="mailto:forward@softlab">mailto:forward@softlab</a>.

# Name of file with text for rolling crawl

Text file for the FileName.mp4 video file must be named FileName.news.txt.

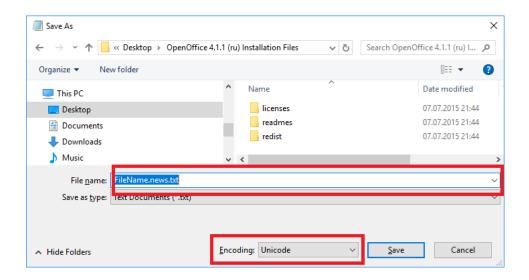

If file is generated in the Notepad text editor then the additional file extension can be specified when saving it. Unicode encoding must be used.